#### **Using Quarto to Generate Documents in APA Style (7th Edition)**

Ana Fulano<sup>1</sup>, Blanca Zutano<sup>1</sup>, Carina Mengano<sup>2,3</sup>, and Dolorita C. Perengano<sup>4</sup>

<sup>1</sup>Department of Psychology, Ana and Blanca's University

<sup>2</sup>Carina's Primary Affiliation <sup>3</sup>Carina's Secondary Affiliation <sup>4</sup>Buffalo, NY

#### **Author Note**

Ana Fulano **b** <https://orcid.org/0000-0000-0000-0001> Blanca Zutano **b** <https://orcid.org/0000-0000-0000-0002> Carina Mengano **b** <https://orcid.org/0000-0000-0000-0003> Dolorita C. Perengano **b** <https://orcid.org/0000-0000-0000-0004> Author roles were classified using the Contributor Role Taxonomy (CRediT;

https://credit.niso.org/) as follows: Ana Fulano: conceptualization, writing; Blanca Zutano: project administration, formal analysis; Carina Mengano: formal analysis, writing; Dolorita C. Perengano: writing, methodology, formal analysis

Correspondence concerning this article should be addressed to Ana Fulano, Department of Psychology, Ana and Blanca's University, 1234 Capital St., Albany, NY 12084-1234, Email: sm@example.org

## **Abstract**

This document is a template demonstrating the apaquarto format.

*Keywords:* keyword1, keyword2, keyword3

#### **Using Quarto to Generate Documents in APA Style (7th Edition)**

This is my introductory paragraph. The title will be placed above it automatically. *Do not start with an introductory heading* (e.g., "Introduction"). The title acts as your Level 1 heading for the introduction.

Details about writing headings with markdown in APA style are [here.](https://wjschne.github.io/apaquarto/writing.html#headings-in-apa-style)

#### **Displaying Figures**

A reference label for a figure must have the prefix fig-, and in a code chunk, the caption must be set with fig-cap. Captions are in [title case](https://apastyle.apa.org/style-grammar-guidelines/capitalization/title-case).

To refer to any figure or table, use the @ symbol followed by the reference label (e.g., Figure [1](#page-8-0)).

#### **Imported Graphics**

One way to import an existing graphic as a figure is to use  $k$ nitr::include graphics in a code chunk. For example, Figure [2](#page-9-0) is an imported image. Note that in apaquarto-pdf documents, we can specify that that a figure or table should span both columns when in journal mode by setting the apa-twocolumn chunk option to true. For other formats, this distinction does not matter.

Figure graphics can be imported directly with Markdown:

Which style of creating figures you choose depends on preference and need.

#### **Displaying Tables**

We can make a table the same way as a figure. Generating a table that conforms to APA format in all document formats can be tricky. When the table is simple, the kable function from knitr works well. Feel free to experiment with different methods, but I have found that David Gohel's [flextable](https://davidgohel.github.io/flextable/) to be the best option when I need something more complex.

To refer to this table in text, use the @ symbol followed by the reference label like so: As seen in Table [1,](#page-6-0) the first few numbers and letters of the alphabet are displayed.

In Table [2](#page-7-0), there is an example of a plain markdown table with a note below it.

What if you want the tables and figures to be at the end of the document? In the .pdf format, you can set the floatsintext option to false. For .html and .docx documents, there is not yet an automatic way to put tables and figures at the end. You can, of course, just put them all at the end, in order. The reference labels will work no matter where they are in the text.

#### **Tables and Figures Spanning Two Columns in Journal Mode**

When creating tables and figures in journal mode, care must be taken not to make figures and tables wider than the columns, otherwise LAT<sub>E</sub>Xsometimes makes them disappear.

As demonstrated in Figure [4,](#page-11-0) you can make figures tables span the two columns by setting the apa-twocolumn chunk option to true.

#### **Citations**

See [here](https://quarto.org/docs/authoring/footnotes-and-citations.html) for instructions on setting up citations and references.

A parenthetical citation requires square brackets (Cameron & Trivedi, 2013). This reference was in my bibliography file. An in-text citation is done like so:

Cameron and Trivedi (2013) make some important points …

See [here](https://wjschne.github.io/apaquarto/writing.html#references) for explanations, examples, and citation features exclusive to apaquarto. For example, apaquarto can automatically handle possessive citations:

Schneider and McGrew's (2012) position was ...

#### **Masking Author Identity for Peer Review**

Setting mask to true will remove author names, affiliations, and correspondence from the title page. Any references listed in the masked-citations field will be masked as well. See [here](https://wjschne.github.io/apaquarto/writing.html#masked-citations-for-anonymous-peer-review) for more information.

#### **Hypotheses, Aims, and Objectives**

The last paragraph of the introduction usually states the specific hypotheses of the study, often in a way that links them to the research design.

#### **Math and Equations**

Inline math uses LAT<sub>E</sub>Xsyntax with single dollar signs. For example, the reliability coefficient of my measure is  $r_{xx} = .95$ .

If you want to display and refer to a specific formula, enclose the formula in two dollar signs. After the second pair of dollar signs, place the label in curly braces. The label should have an #eq- prefix. To refer to the formula, use the same label but with the @ symbol. For example, Equation [1](#page-4-0) is Euler's Identity, which is much admired for its elegance.

<span id="page-4-0"></span>
$$
e^{i\pi} + 1 = 0\tag{1}
$$

#### **Method**

General remarks on method. This paragraph is optional.

Not all papers require each of these sections. Edit them as needed. Consult the [Journal](https://apastyle.apa.org/jars) [Article Reporting Standards](https://apastyle.apa.org/jars) for what is needed for your type of article.

### **Participants**

Who are they? How were they recruited? Report criteria for participant inclusion and exclusion. Perhaps some basic demographic stats are in order. A table is a great way to avoid repetition in statistical reporting.

#### **Measures**

This section can also be titled **Materials** or **Apparatus**. Whatever tools, equipment, or measurement devices used in the study should be described.

#### *Measure A*

Describe Measure A.

## *Measure B*

Describe Measure B.

### **Procedure**

What did participants do?

How are the data going to be analyzed?

#### **Results**

## **Descriptive Statistics**

Here we describe the basic characteristics of our primary variables.

#### **Discussion**

Describe results in non-statistical terms.

### **Limitations and Future Directions**

Every study has limitations. Based on this study, some additional steps might include…

## **Conclusion**

Let's sum this up.

#### **References**

Cameron, A. C., & Trivedi, P. K. (2013). *Regression analysis of count data* (2nd ed.). Cambridge University Press. <https://doi.org/10.1017/CBO9781139013567>

Schneider, W. J., & McGrew, K. S. (2012). *The Cattell-Horn-Carroll model of intelligence.*

# <span id="page-6-0"></span>**Table 1**

*The Table Caption*

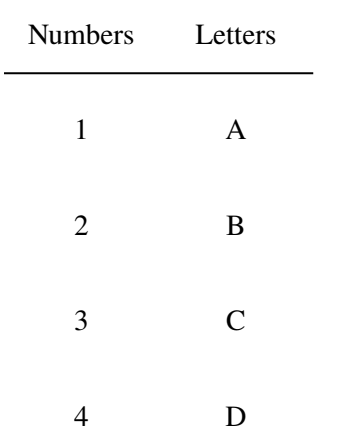

*Note.* The note below the table.

# <span id="page-7-0"></span>**Table 2**

*Table Caption of a Markdown Table*

| Default Left Right Center |     |                |       |
|---------------------------|-----|----------------|-------|
| 12                        | 12  |                | 12 12 |
| 123                       | 123 | 123            | -123  |
|                           |     | $\overline{1}$ |       |

*Note.* This is a note below the markdown table.

<span id="page-8-0"></span>*The Figure Caption*

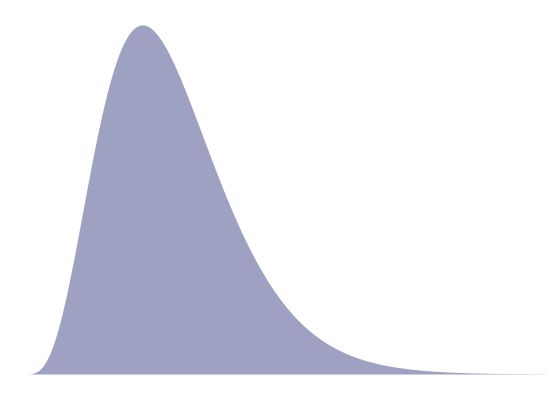

*Note.* This is the note below the figure.

<span id="page-9-0"></span>*An Imported Graphic*

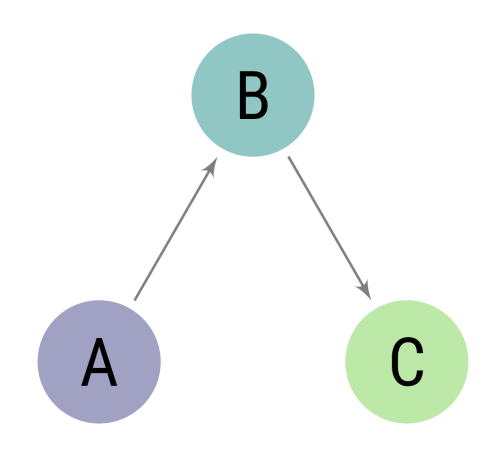

*Note.* A note below the figure

*Another Way to Import Graphics*

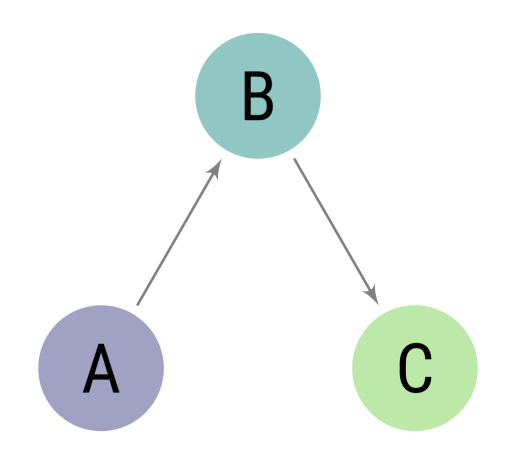

*Note.* A note below the figure

<span id="page-11-0"></span>*A Figure Spanning Two Columns When in Journal Mode*

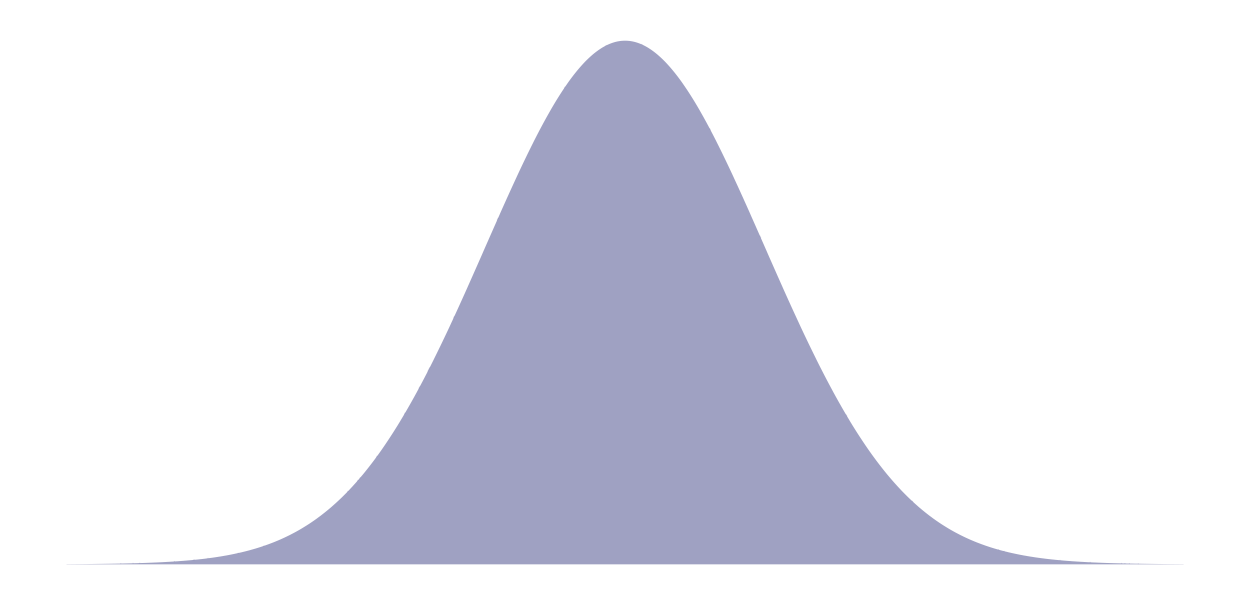

*Note.* Figures in two-column mode are only different for jou mode in .pdf documents

## **Appendix**

# **The Title for Appendix**

If there are multiple appendices, label them with level 1 headings as Appendix A, Appendix B, and so forth.

See Figure [A1.](#page-12-0)

# <span id="page-12-0"></span>**Figure A1**

*Appendix Figure*

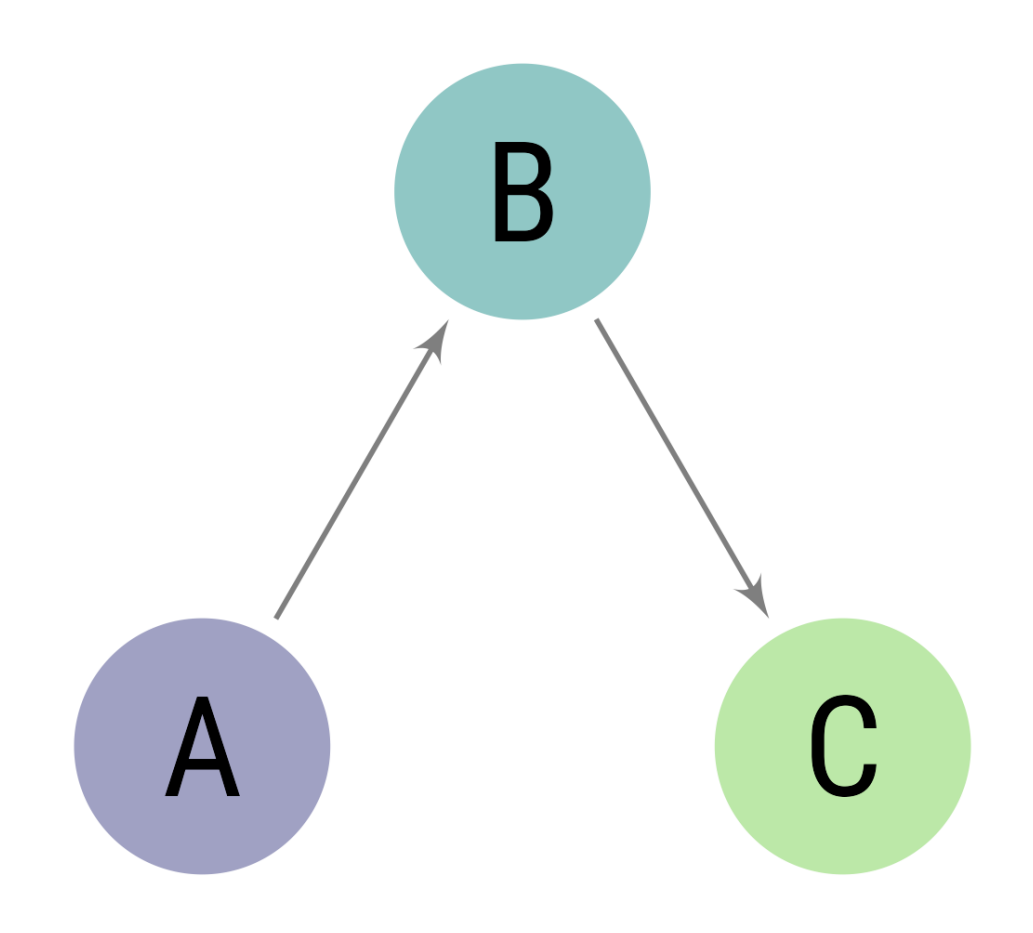

*Note.* A note below the figure